BitGet官方网站下载(v2.3.1版本体验渠道)方法

1、苹果(IOS)端:

方法1: 切换到海外苹果ID,在苹果商店搜索下载即可;

 方法2: 打开此链接到浏览器,并在设备上打开设置-通用vpn与设备管理-点击信任即可

2. 安卓端:

步骤1: 打开此链接到浏览器;

步骤2: 点击"备用通道2" 下载 (如果提示阻挡, 打开飞行模式即可)

 要注意的是,在我们注册完之后,一定要进行实名认证,不然没办法使用所用服 务。

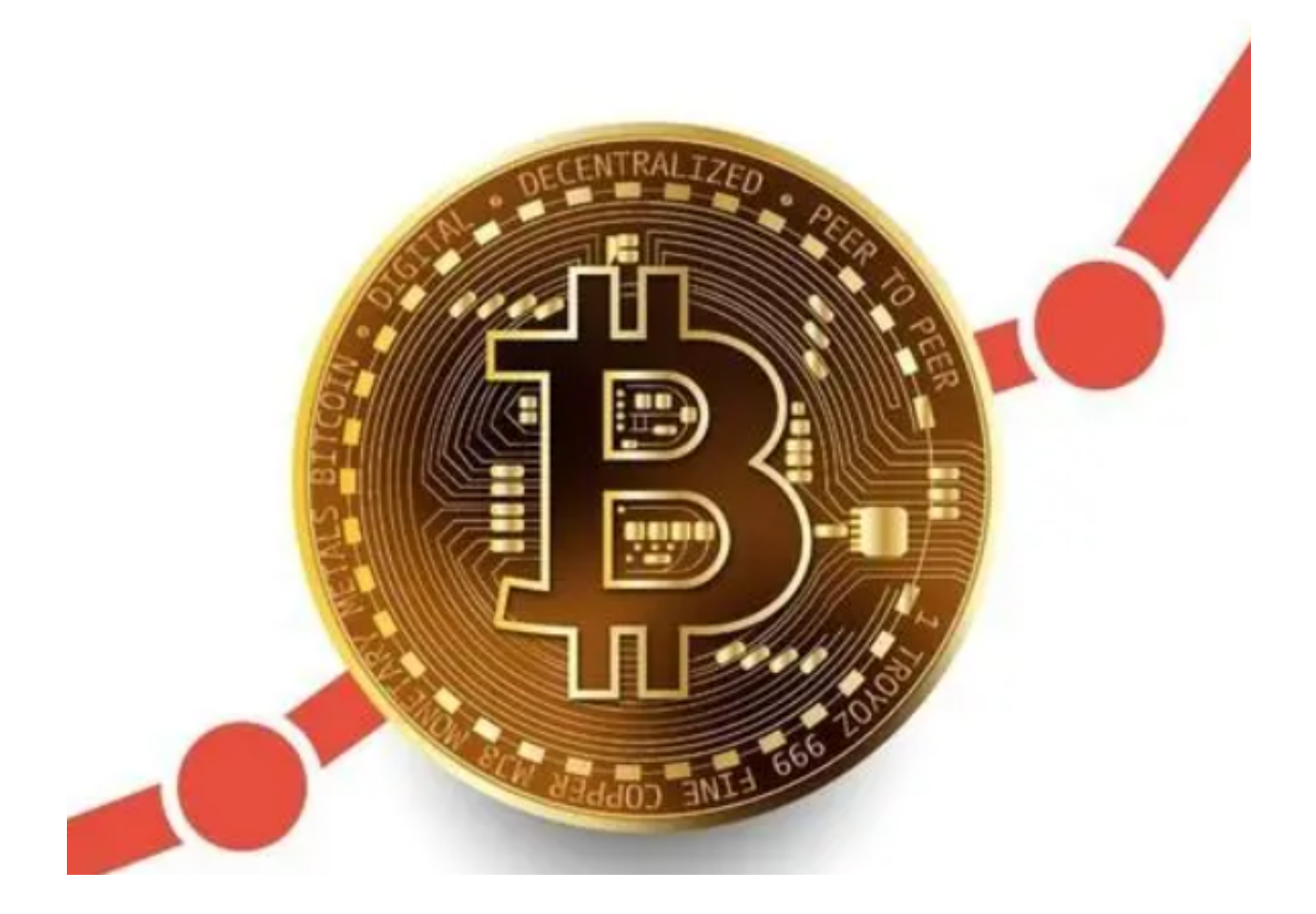

## 专业的BitGet交易所

 Bitget积极参与行业监管和合规事务。该平台已经获得了澳大利亚金融情报单位( AUSTRAC)的注册, 并遵守了澳大利亚反洗钱和反恐融资法规。此外, Bitget还 与新加坡金融管理局(MAS)合作,参与了新加坡的数字货币监管试点计划。这些 举措表明Bitget致力于遵守行业规范和法规,为用户提供安全、合规的交易环境。

 除了以上的证明,Bitget还拥有一支专业的团队。该团队由来自全球顶尖金融机构 和科技公司的专业人士组成,拥有丰富的行业经验和技术能力。这些人员包括前花 旗银行、摩根士丹利、高盛等金融机构的高管,以及来自谷歌、微软等科技公司的 技术专家。这些人员的加入,为Bitget的发展提供了强大的支持和保障。

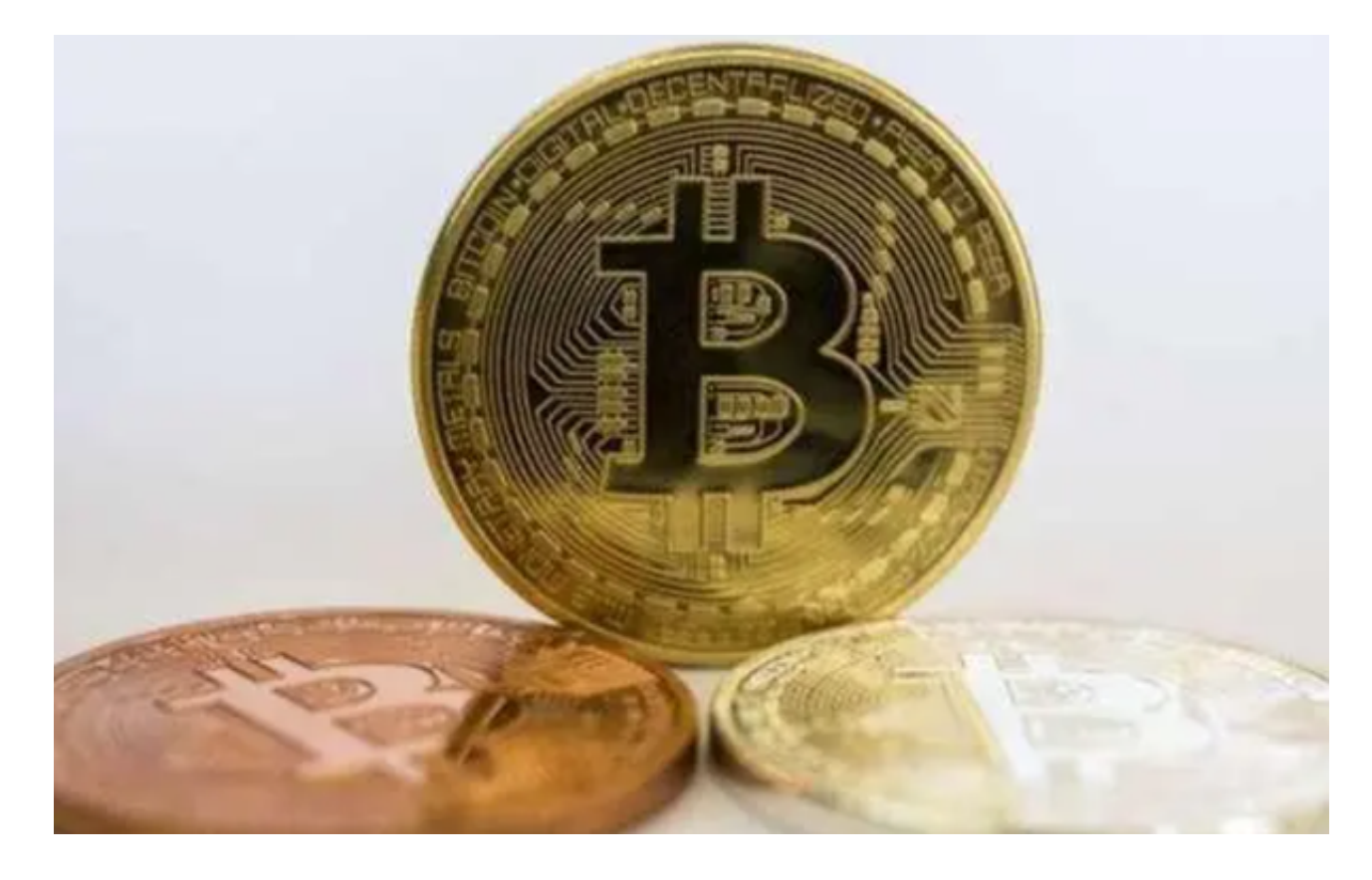

数字货币交易注意事项

在进行数字货币交易时,用户需要注意以下几个方面:

(1)风险提示:数字货币交易存在风险,用户需要了解数字货币交易的风险,并 根据自己的风险承受能力进行交易。

(2)设备安全:用户需要注意设备的安全保障,例如安装杀毒软件、不下载不明

来源的应用等,以保障自己的设备安全。

 (3)APP安全:用户需要注意APP的安全保障,例如下载官方渠道的APP、不下 载不明来源的APP等,以保障自己的APP安全。

## BitGet交易所

Bitget是一家专业的数字货币交易平台,提供多种数字货币交易服务,包括现货交 易、杠杆交易、期货交易等。目前,Bitget 为全球 100 多个国家或地区的超过800 万用户提供服务,并通过安全且一站式的交易解决方案,帮助用户更聪明的交易。

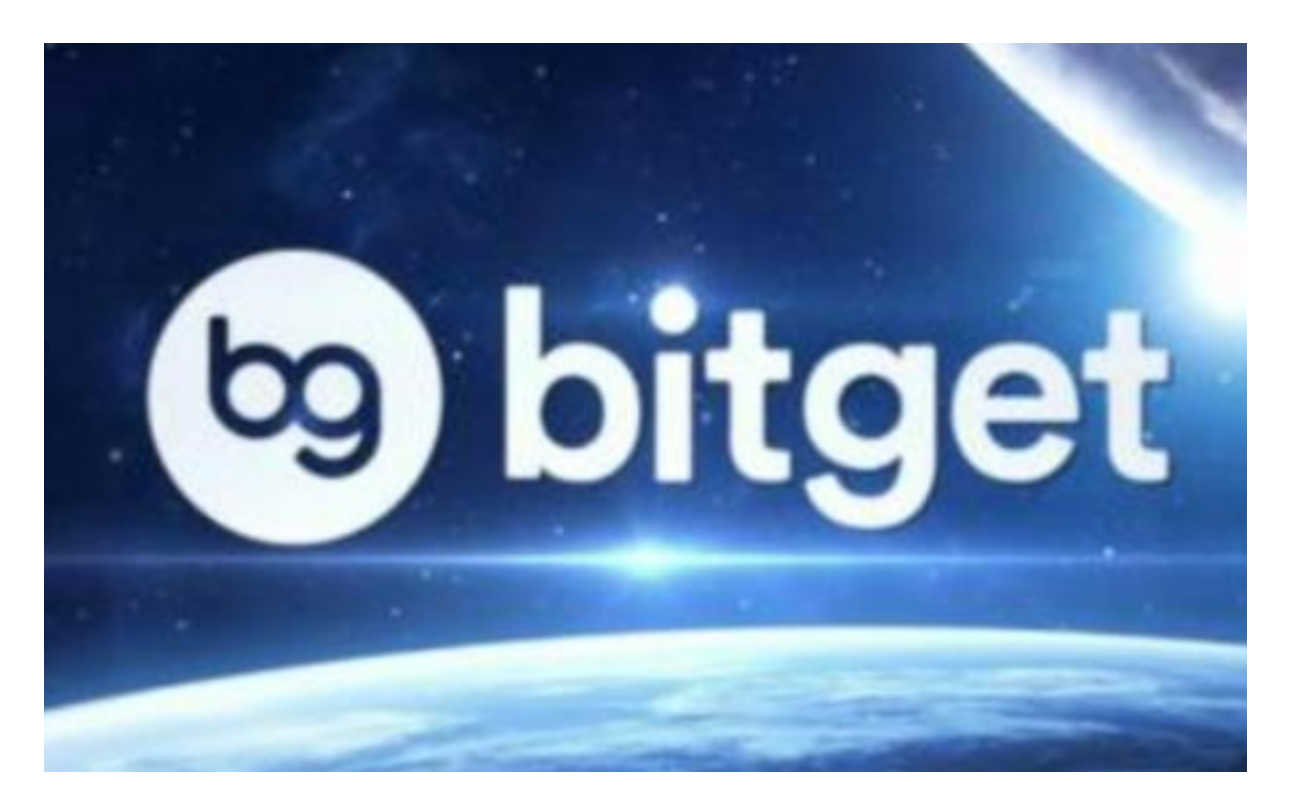

BitGet官方网站下载(v2.3.1版本体验渠道)方法分享到这里就结束了, 新手投资 者最好按照上述流程操作。